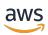

**User Guide** 

## CodeWhisperer

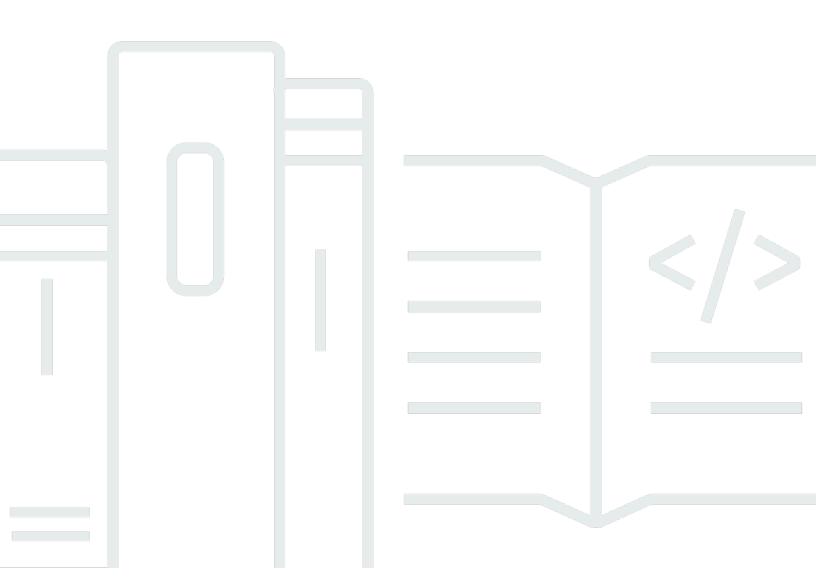

Copyright © 2025 Amazon Web Services, Inc. and/or its affiliates. All rights reserved.

### **CodeWhisperer: User Guide**

Copyright © 2025 Amazon Web Services, Inc. and/or its affiliates. All rights reserved.

Amazon's trademarks and trade dress may not be used in connection with any product or service that is not Amazon's, in any manner that is likely to cause confusion among customers, or in any manner that disparages or discredits Amazon. All other trademarks not owned by Amazon are the property of their respective owners, who may or may not be affiliated with, connected to, or sponsored by Amazon.

### **Table of Contents**

| ***************************************       |      | iv |
|-----------------------------------------------|------|----|
| Moving to Amazon Q Developer                  | •••• | 1  |
| Migrating                                     |      | 1  |
| Starting over                                 |      |    |
| Trying Amazon Q features inside CodeWhisperer |      | 3  |

CodeWhisperer's features are becoming a part of Amazon Q Developer. <u>Learn more</u>

# CodeWhisperer is becoming a part of Amazon Q Developer

All of the features of CodeWhisperer are moving to Amazon Q Developer. The purpose of this section is to explain the relationship between CodeWhisperer and Amazon Q Developer.

Amazon Q Developer is a generative artificial intelligence (AI) powered conversational assistant that can help you understand, build, extend, and operate AWS applications. To learn more, see the Amazon Q Developer User Guide.

Features of Amazon Q Developer not available in CodeWhisperer include:

- Chatting about your resources
- Chatting about your costs
- Diagnosing console errors
- Transforming your code
- Developing software

#### Migrating to Amazon Q Developer in-place

With in-place migration, you will retain:

- Subscriptions
- Customizations
- Tags
- Other resources related to CodeWhisperer

Before you begin in-place migration you should consider the following:

- After you migrate, all Amazon Q Developer features will be enabled. Amazon Q does not allow you to turn off specific features. If you turned off specific features in CodeWhisperer, those features will be re-enabled in Amazon O.
- With Amazon Q Developer Pro, member accounts inherit settings for code references and encryption keys from the organization management account. If you set up CodeWhisperer

Migrating 1

Pro in a member account, and your organization management account *is* set up for Amazon Q Developer Pro, then your member account will inherit the settings for code references and encryption keys from your organization management account. If you set up CodeWhisperer Pro in a member account, and your organization management account *is not* set up for Amazon Q Developer Pro, then your member account will take on the Amazon Q Developer Pro default settings for code references and encryption keys.

In-place migration does not automatically enable identity-aware sessions, which are necessary
to chat with Amazon Q in the AWS management console at the Pro tier. Chatting at the Pro
tier means higher monthly limits on questions, and for those limits to be per user, rather than
per account. If you want to use identity-aware sessions, then you must enable them after you
migrate.

For more information about pricing tiers, see the Amazon Q Developer pricing page.

The user who performs an in-place migration requires the following permissions:

- codewhisperer:UpdateProfile
- user-subscriptions:CreateClaim
- sso:ListApplicationAssignments
- sso:PutApplicationAuthenticationMethod
- sso:PutApplicationGrant
- sso:UpdateApplication
- kms:CreateGrant
- iam:CreateServiceLinkedRole

To migrate from CodeWhisperer Pro to Amazon Q Developer Pro in-place, use the following procedure.

- 1. Open the CodeWhisperer console.
- 2. From the banner at the top of the window, choose **Migrate profile**.
- 3. Review the contents of the pop-up window. Then select the box that says I confirm that I understand the implications of migrating my profile.
- 4. Choose Migrate profile.

Migrating 2

### Starting over with Amazon Q Developer

To delete your CodeWhisperer Professional resources and start over with Amazon Q Developer Pro, use the following procedure.

- 1. Delete any existing customizations.
- 2. Delete your CodeWhisperer profile.
- 3. Subscribe to Amazon Q Developer Pro.

### **Trying Amazon Q features inside CodeWhisperer**

You can try out some features of Amazon Q in the IDE through CodeWhisperer.

To do this, select **Enable Amazon Q Developer features** in your CodeWhisperer settings.

Starting over 3